# Connect the power adapter and 1 press the power button

Podłącz zasilacz i naciśnij przycisk zasilania Conectați adaptorul de alimentare și apăsați pe butonul de alimentare Zapojte napájací adaptér a stlačte spínač napájania Priključite napajalnik in pritisnite gumb za vklop/izklop

# $\triangle$

Skrócona instrukcja uruchomienia Ghid de pornire rapidă Stručná úvodná príručka Priročnik za hitri zagon

p Zarejestruj komputer | Înregistrați-vă computerul Zaregistrujte si počítač | Registrirajte svoj računalnik

> Dell Help & Support Pomoc i wsparcie Dell | Ajutor și asistență Dell

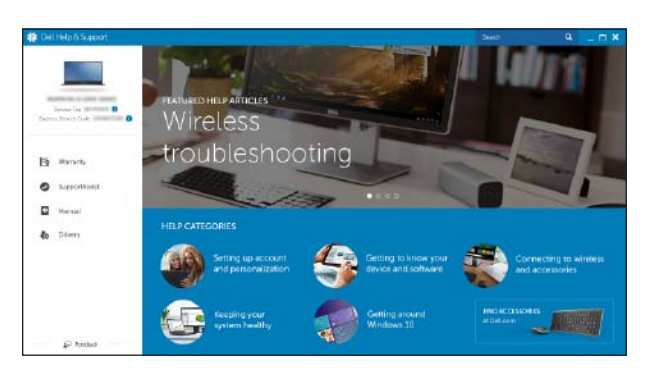

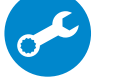

#### SupportAssist Check and update your computer

Wyszukaj i zainstaluj aktualizacje komputera Verificați și actualizați computerul Kontrolujte a aktualizujte svoj počítač Preverite in posodobite svoj računalnik

### Register your computer

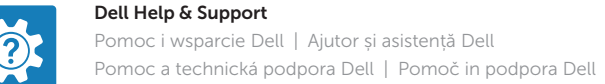

# Quick Start Guide

# Inspiron 15 3000 Series

# 2 Finish operating system setup

Skonfiguruj system operacyjny Finalizați configurarea sistemului de operare Dokončite inštaláciu operačného systému Končajte namestitev operacijskega sistema

# Windows

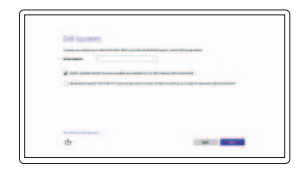

# Enable Dell updates Zezwól na aktualizacje Dell

Activați actualizările Dell Povoľte aktualizácie Dell Omogočite posodobitve Dell

#### Connect to your network

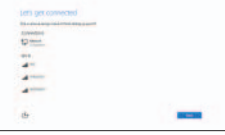

Nawiąż połączenie z siecią Conectați-vă la rețea Pripojte sa k sieti Povežite računalnik z omrežjem

### **NOTE:** If you are connecting to a secured wireless network, enter the password for the wireless network access when prompted.

- UWAGA: Jeśli nawiązujesz połączenie z zabezpieczoną siecią bezprzewodową, wprowadź hasło dostępu do sieci po wyświetleniu monitu.
- NOTĂ: Dacă vă conectați la o rețea wireless securizată, introduceți parola pentru acces la rețeaua wireless când vi se solicită.
- **Z POZNÁMKA:** Ak sa pripájate k zabezpečenej bezdrôtovej sieti, na výzvu zadajte heslo prístupu k bezdrôtovej sieti.
- **OPOMBA:** Če se povezujete v zaščiteno brezžično omrežje, ob pozivu vnesite geslo za dostop do brezžičnega omrežja.

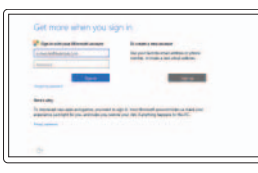

#### Sign in to your Microsoft account or create a local account

# In Windows search, type Recovery, click Create a recovery media, and follow the instructions on the screen.

Zaloguj się do konta Microsoft albo utwórz konto lokalne

W polu wyszukiwania Windows, wprowadź Odzyskiwanie, kliknij Utwórz nośnik odzyskiwania i postępuj zgodnie z instrukcjami na ekranie.

Conectați-vă la contul Microsoft sau creați un cont local

În căutarea Windows, tastați Recuperare, faceți clic pe Creare suport de recuperare și urmați instrucțiunile de pe ecran.

Prihláste sa do konta Microsoft alebo si vytvorte lokálne konto

Do vyhľadávacieho okna Windows napíšte Obnovenie, kliknite na možnosť Vytvoriť obnovovacie médium a postupujte podľa pokynov na obrazovke.

Vpišite se v račun Microsoft ali ustvarite lokalni račun

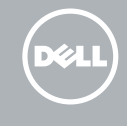

### Ubuntu Follow the instructions on the screen to finish setup.

Postępuj zgodnie z instrukcjami wyświetlanymi na ekranie,

aby ukończyć proces konfiguracji.

Urmați instrucțiunile de pe ecran pentru a finaliza configurarea.

Podľa pokynov na obrazovke dokončite nastavenie.

Sledite navodilom na zaslonu in zaključite namestitev.

# Product support and manuals

Pomoc techniczna i podręczniki Manuale și asistență pentru produse Podpora a príručky produktu Podpora in navodila za izdelek

Dell.com/support Dell.com/support/manuals Dell.com/support/windows Dell.com/support/linux

Contact Dell Kontakt z firmą Dell | Contactați Dell Kontaktujte Dell | Stik z družbo Dell

Dell.com/contactdell

Regulatory and safety Przepisy i bezpieczeństwo Reglementări și siguranță Zákonom vyžadované a bezpečnostné informácie Zakonski predpisi in varnost

Dell.com/regulatory\_compliance

Regulatory model Model | Model de reglementarel Regulačný model | Regulatorni model

P40F

Regulatory type Typ | Tip de reglementare Regulačný typ | Regulativna vrsta

P40F001 P40F002

Computer model Model komputera | Modelul computerului Model počítača | Model računalnika

Inspiron 15-3541 Inspiron 15-3542 Inspiron 15-3543

© 2015 Dell Inc. © 2015 Microsoft Corporation. © 2015 Canonical Ltd.

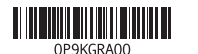

# Locate Dell apps in Windows

Zlokalizuj aplikacje Dell s systemie Windows Localizați aplicațiile Dell în Windows Nájdite aplikácie Dell v systéme Windows Poiščite programe Dell v sistemu Windows

# Create recovery media for Windows

Utwórz nośnik odzyskiwania dla Windows Creați suporturi de recuperare pentru Windows Vytvorte obnovovacie médium pre systém Windows Ustvarite medij za obnovitev za sistem Windows

V iskano polje Windows vnesite Obnovitev, kliknite Ustvari obnovitveni medij in sledite navodilom na zaslonu.

# Features

Funkcje | Caracteristici | Vlastnosti | Funkcije

# Shortcut keys

#### Mute audio  $F1$

Skróty klawiaturowe | Taste pentru comenzi rapide Klávesové skratky | Bližnjične tipke

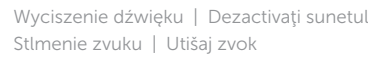

# Decrease volume

 $F4$ Poprzedni utwór/rozdział Redare melodie/capitol anterior  $\overline{1}$ Prehrať predchádzajúcu stopu/kapitolu Predvajaj prejšnji posnetek/poglavje

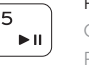

Zmniejszenie głośności | Micşorare volum Zníženie hlasitosti | Zmanjšaj glasnost

# Increase volume

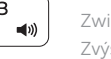

 $\mathbb{R}$   $\mathbb{R}$ 

 $F<sub>2</sub>$ 

.<br>. . add

# Zwiększenie głośności | Mărire volum Zvýšenie hlasitosti | Povečaj glasnost

# Play previous track/chapter

# $F^8$ Search

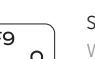

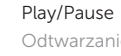

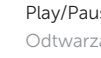

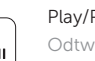

# Odtwarzanie/wstrzymanie | Redare/Pauză Prehrávanie/pozastavenie | Predvajaj/premor

# Play next track/chapter

- 1. Lampka stanu kamery
- 2. Kamera
- 3. Mikrofon
- 4. Gniazdo linki antykradzieżowej
- 5. Złącze zasilacza
- 6. Złącze HDMI
- 7. Złącze sieciowe
- 8. Port USB 2.0
- 9. Port USB 3.0
- 10. Gniazdo zestawu słuchawkowego
- 11. Lewy obszar dotyku

- 1. Indicator luminos de stare a camerei 12. Zonă pentru clic dreapta 2. Cameră 3. Microfon 4. Slot pentru cablu de securitate **5.** Port pentru adaptorul de alimentare **15.** Port USB 2.0 6. Port HDMI 7. Port de retea
- 8. Port USB 2.0
- 
- 
- 11. Zonă pentru clic stânga

Następny utwór/rozdział | Redare melodie/capitol următor

Prehrať ďalšiu stopu/kapitolu | Predvajaj naslednji posnetek/poglavje

# Switch to external display

Przełączenie na wyświetlacz zewnętrzny | Comutare la afişaj extern Prepnutie na externý displej | Preklopi na zunanji zaslon

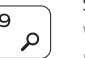

- 12. Prawy obszar dotyku
- 13. Lampka zasilania i stanu akumulatora
- 14. Czytnik kart pamięci
- 15. Port USB 2.0
- 16. Napęd dysków optycznych
- 17. Przycisk zasilania
- 18. Etykieta znamionowa
- 19. Etykieta ze znacznikiem serwisowym

Wyszukiwanie | Căutare Hľadať | Iskanje

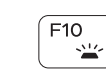

### Toggle keyboard backlight (optional)

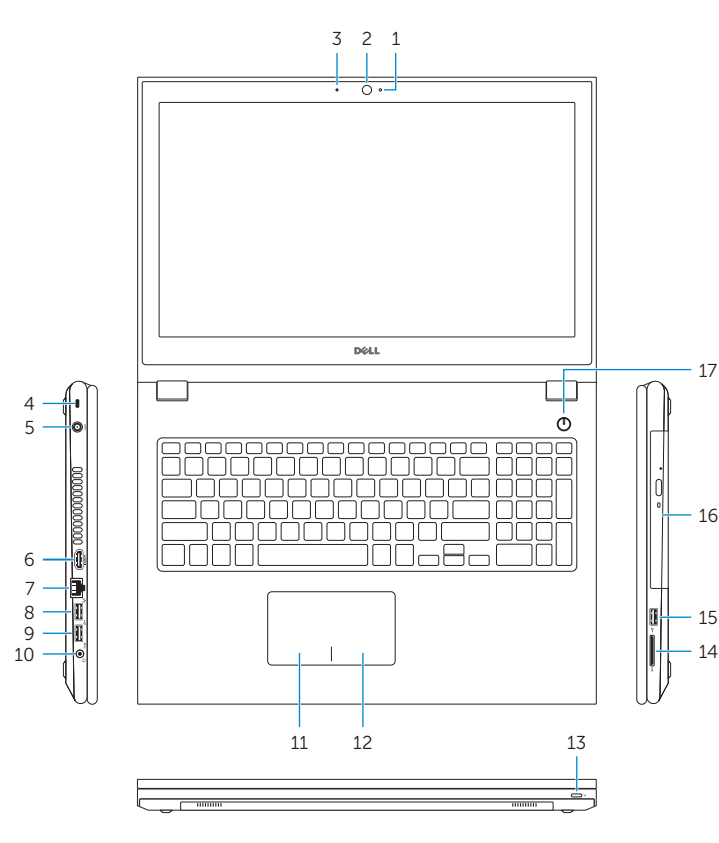

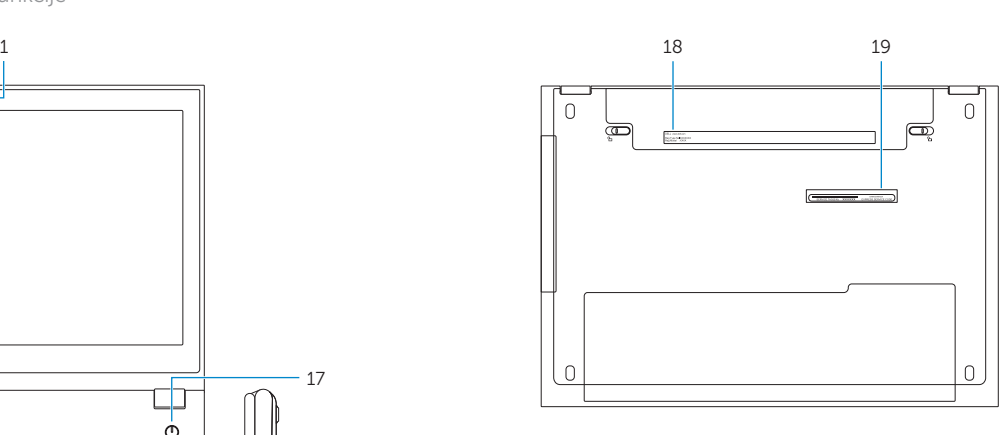

11. Left-click area 12. Right-click area

14. Media-card reader 15. USB 2.0 port 16. Optical drive 17. Power button 18. Regulatory label 19. Service Tag label

13. Power and battery-status light

- 1. Camera-status light
- 2. Camera
- 3. Microphone
- 4. Security-cable slot
- 5. Power -adapter port
- 6. HDMI port
- 7. Network port
- 8. USB 2.0 port
- 9. USB 3.0 port
- 10. Headset port
- 
- 13. Indicator luminos de stare a alimentării şi bateriei
- 14. Cititor de cartele de stocare
- 
- 16. Unitate optică
- 17. Buton de alimentare
- 18. Etichetă de reglementare
- 19. Etichetă de service
- 2. Kamera
- 3. Mikrofón
- 4. Otvor pre bezpečnostný kábel
- 5. Port napájacieho adaptéra
- 6. Port HDMI
- 7. Sieťový port
- 8. Port USB 2.0
- 9. Port USB 3.0
- 10. Zdierka na slúchadlá
- 11. Oblasť kliknutia ľavým tlačidlom

- 1. Lučka stania kamere
- 2. Kamera
- 3. Mikrofon
- 4. Reža za varnostni kabel
- 5. Vrata za napajalnik
- 6. Vrata HDMI
- 7. Omrežna vrata
- 8. Vrata USB 2.0
- 9. Vrata USB 3.0
- 10. Vrata za slušalke
- 11. Območie za levi klik
- 
- 
- 
- 
- 
- 
- 9. Port USB 3.0
- 

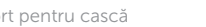

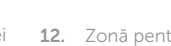

- 
- 
- 10. Port pentru cască

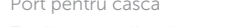

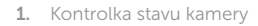

- 12. Oblasť kliknutia pravým tlačidlom 13. Kontrolka napájania a batérie 14. Čítačka pamäťových kariet 15. Port USB 2.0 16. Optická jednotka
- 17. Tlačidlo napájania

18. Regulačný štítok 19. Servisný štítok

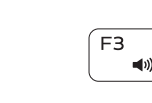

12. Območje za desni klik 13. Lučka stanja napajanja in baterije 14. Bralnik predstavnostnih kartic

15. Vrata USB 2.0 16. Optični pogon 17. Gumb za vklop/izklop 18. Regulativna oznaka 19. Servisna oznaka

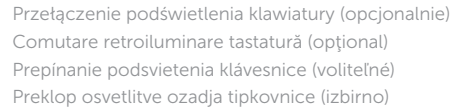

# Decrease brightness

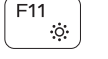

一<sub>德:</sub>

Zmniejszenie jasności | Reducere luminozitate Zníženie jasu | Pomanjšaj svetlost

# Increase brightness

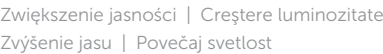

# Turn off/on wireless

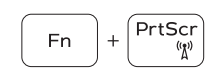

Włączenie/wyłączenie sieci bezprzewodowej Activare/dezactivare functie wireless Vypnutie/zapnutie bezdrôtovej komunikácie Vklopi/izklopi brezžično omrežje

# Toggle Fn-key lock

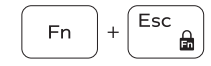

Przełączenie klawisza Fn | Comutare blocare tastă Fn Prepínanie zamknutia klávesu Fn | Preklop zaklepa tipke Fn

# NOTE: For more information, see *Specifications* at Dell.com/support .

- UWAGA: Aby uzyskać więcej informacji, zobacz *Dane techniczne* na stronie Dell.com/support .
- NOTĂ: Pentru informații suplimentare, consultați *Specificații* la adresa Dell.com/support .
- POZNÁMKA: Ďalšie informácie nájdete v časti *Technické údaje* na adrese Dell.com/support .
- OPOMBA: Za več informacij glejte *Tehnični podatki* na Dell.com/support .

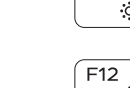

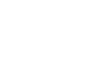

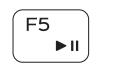

 $F6$ 

 $\overline{\phantom{0}}$